# Veritas CommandCentral™ Release Notes

for Microsoft Windows and UNIX

5.2 RU1

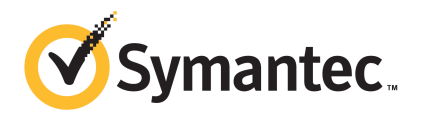

## CommandCentral Release Notes

The software described in this book is furnished under a license agreement and may be used only in accordance with the terms of the agreement.

Documentation version 5.2 RU1.1

#### Legal Notice

Copyright © 2011 Symantec Corporation. All rights reserved.

Symantec, the Symantec logo, Veritas, CommandCentral, NetBackup, and Veritas Storage Foundation are trademarks or registered trademarks of Symantec Corporation or its affiliates in the U.S. and other countries. Other names may be trademarks oftheir respective owners.

This Symantec product may contain third party software for which Symantec is required to provide attribution to the third party ("Third Party Programs"). Some of the Third Party Programs are available under open source or free software licenses. The License Agreement accompanying the Software does not alter any rights or obligations you may have under those open source or free software licenses. Please see the Third Party Legal Notice documentation accompanying this Symantec product for more information on the Third Party Programs.

The product described in this document is distributed under licenses restricting its use, copying, distribution, and decompilation/reverse engineering. No part of this document may be reproduced in any form by any means without prior written authorization of Symantec Corporation and its licensors, if any.

THEDOCUMENTATIONISPROVIDED"ASIS"ANDALLEXPRESSORIMPLIEDCONDITIONS, REPRESENTATIONS AND WARRANTIES, INCLUDING ANY IMPLIED WARRANTY OF MERCHANTABILITY, FITNESS FOR A PARTICULAR PURPOSE OR NON-INFRINGEMENT, ARE DISCLAIMED, EXCEPT TO THE EXTENT THAT SUCH DISCLAIMERS ARE HELD TO BE LEGALLY INVALID. SYMANTEC CORPORATION SHALL NOT BE LIABLE FOR INCIDENTAL OR CONSEQUENTIAL DAMAGES IN CONNECTION WITH THE FURNISHING, PERFORMANCE, OR USE OF THIS DOCUMENTATION. THE INFORMATION CONTAINED IN THIS DOCUMENTATION IS SUBJECT TO CHANGE WITHOUT NOTICE.

The Licensed Software and Documentation are deemed to be commercial computer software as defined in FAR 12.212 and subject to restricted rights as defined in FAR Section 52.227-19 "Commercial Computer Software - Restricted Rights" and DFARS 227.7202, "Rights in Commercial Computer Software or Commercial Computer Software Documentation", as applicable, and any successor regulations. Any use, modification, reproduction release, performance, display or disclosure ofthe Licensed Software and Documentation by the U.S. Government shall be solely in accordance with the terms of this Agreement.

Symantec Corporation 350 Ellis Street Mountain View, CA 94043

http://www.symantec.com

# Technical Support

Symantec Technical Support maintains support centers globally. Technical Support's primary role is to respond to specific queries about product features and functionality. The Technical Support group also creates content for our online Knowledge Base. The Technical Support group works collaboratively with the other functional areas within Symantec to answer your questions in a timely fashion. For example, the Technical Support group works with Product Engineering and Symantec Security Response to provide alerting services and virus definition updates.

Symantec's support offerings include the following:

- A range of support options that give you the flexibility to select the right amount of service for any size organization
- Telephone and/or Web-based support that provides rapid response and up-to-the-minute information
- Upgrade assurance that delivers software upgrades
- Global support purchased on a regional business hours or 24 hours a day, 7 days a week basis
- Premium service offerings that include Account Management Services

For information about Symantec's support offerings, you can visit our Web site at the following URL:

#### <www.symantec.com/business/support/>

All support services will be delivered in accordance with your support agreement and the then-current enterprise technical support policy.

#### Contacting Technical Support

Customers with a current support agreement may access Technical Support information at the following URL:

#### <www.symantec.com/business/support/>

Before contacting Technical Support, make sure you have satisfied the system requirements that are listed in your product documentation. Also, you should be at the computer on which the problem occurred, in case it is necessary to replicate the problem.

When you contact Technical Support, please have the following information available:

■ Product release level

- Hardware information
- Available memory, disk space, and NIC information
- Operating system
- Version and patch level
- Network topology
- Router, gateway, and IP address information
- Problem description:
	- Error messages and log files
	- Troubleshooting that was performed before contacting Symantec
	- Recent software configuration changes and network changes

#### Licensing and registration

If your Symantec product requires registration or a license key, access our technical support Web page at the following URL:

<www.symantec.com/business/support/>

#### Customer service

Customer service information is available at the following URL:

<www.symantec.com/business/support/>

Customer Service is available to assist with non-technical questions, such as the following types of issues:

- Questions regarding product licensing or serialization
- Product registration updates, such as address or name changes
- General product information (features, language availability, local dealers)
- Latest information about product updates and upgrades
- Information about upgrade assurance and support contracts
- Information about the Symantec Buying Programs
- Advice about Symantec's technical support options
- Nontechnical presales questions
- Issues that are related to CD-ROMs or manuals

#### Support agreement resources

If you want to contact Symantec regarding an existing support agreement, please contact the support agreement administration team for your region as follows:

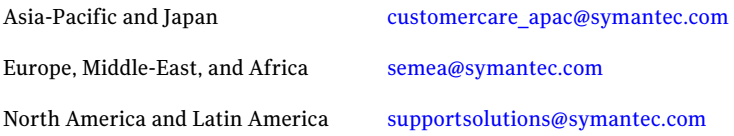

#### About Symantec Connect

Symantec Connect is the peer-to-peer technical community site for Symantec's enterprise customers. Participants can connect and share information with other product users, including creating forum posts, articles, videos, downloads, blogs and suggesting ideas, as well as interact with Symantec product teams and Technical Support. Content is rated by the community, and members receive reward points for their contributions.

[www.symantec.com/connect](http://www.symantec.com/connect)

# CommandCentral 5.2 RU1 Release Notes

This document includes the following topics:

- Upgrading to [CommandCentral](#page-6-0) 5.2 RU1
- What's new in [CommandCentral](#page-9-0) 5.2 RU1
- <span id="page-6-0"></span>■ Issues fixed in [CommandCentral](#page-29-0) 5.2 RU1
- Known issues in [CommandCentral](#page-31-0) 5.2 RU1

# Upgrading to CommandCentral 5.2 RU1

CommandCentral 5.2 RU1 is an update to the CommandCentral 5.2 release. You can upgrade the following CommandCentral components to 5.2 RU1:

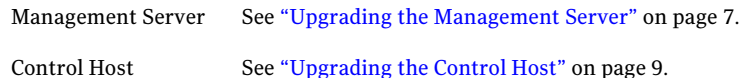

<span id="page-6-1"></span>You can upgrade to CommandCentral 5.2 RU1 from version 5.2 only.

Upgrade your Management Server before you upgrade any Control Hosts.

## Upgrading the Management Server

You can upgrade a 5.2 Management Server to 5.2 RU1.

#### To upgrade the Management Server (Solaris)

- 1 Log on to the Management Server as root or as a user with an ID equal to zero  $(UID=0)$ .
- 2 If you have not already done so, download the installation file from the Symantec FileConnect Web site:

#### <https://fileconnect.symantec.com>

The file is named VRTS CommandCentral 5.2RU1 Solaris MS.tar.gz.

3 Type the following commands to uncompress the tar file:

**gunzip VRTS\_CommandCentral\_5.2RU1\_Solaris\_MS.tar.gz**

**tar -xf VRTS\_CommandCentral\_5.2RU1\_Solaris\_MS.tar**

4 Go to the following directory:

*installer\_location*/MS/sol\_sparc

Where *installer location* is the directory in which you uncompressed the tar file.

5 Type the following command to start the upgrade:

**./installrp** *host\_name*

Where *host\_name* is the fully qualified name of the host.

6 Follow the prompts to upgrade the Management Server.

#### To upgrade the Management Server (Windows)

- 1 Log on to the Management Server as a user with administrator-level privileges.
- 2 If you have not already done so, download the installation file from the Symantec FileConnect Web site:

<https://fileconnect.symantec.com>

The file is named VRTS CommandCentral 5.2RU1 Windows MS.zip.

- 3 Extract VRTS CommandCentral 5.2RU1 Windows MS.zip.
- 4 Go to the following directory:

*installer\_location*\MS\win\patches

Where *installer location* is the directory in which you extracted the zip file.

- 5 Run MSSetup.exe.
- 6 Follow the instructions in the wizard to upgrade the Management Server.

## Upgrading the Control Host

<span id="page-8-0"></span>You can upgrade a 5.2 Control Host to 5.2 RU1.

#### To upgrade the Control Host (Solaris)

- 1 Log on to the Control Host as root or as a user with an ID equal to zero (UID=0).
- 2 If you have not already done so, download the installation file from the Symantec FileConnect Web site:

<https://fileconnect.symantec.com>

The file is named VRTS CommandCentral 5.2RU1 Solaris CH.tar.gz.

3 Type the following commands to uncompress the tar file:

**gunzip VRTS\_CommandCentral\_5.2RU1\_Solaris\_CH.tar.gz**

**tar -xf VRTS\_CommandCentral\_5.2RU1\_Solaris\_CH.tar**

4 Go to the following directory:

*installer\_location*/CH/sol\_sparc

Where *installer location* is the directory in which you uncompressed the tar file.

5 Type the following command to start the upgrade:

**./installrp** *host\_name*

Where *host name* is the fully qualified name of the host.

6 Follow the prompts to upgrade the Control Host.

#### To upgrade the Control Host (Windows)

- 1 Log on to the Control Host as a user with administrator-level privileges.
- 2 If you have not already done so, download the installation file from the Symantec FileConnect Web site:

<https://fileconnect.symantec.com>

The file is named VRTS CommandCentral 5.2RU1 Windows CH.zip.

- 3 Extract VRTS CommandCentral 5.2RU1 Windows CH.zip.
- 4 Go to the following directory:

*installer\_location*\CH\win\patches

Where *installer location* is the directory in which you extracted the zip file.

- 5 Run CHSetup.exe.
- 6 Follow the instructions in the wizard to upgrade the Control Host.

# What's new in CommandCentral 5.2 RU1

<span id="page-9-0"></span>CommandCentral 5.2RU1 includes the following new features and enhancements.

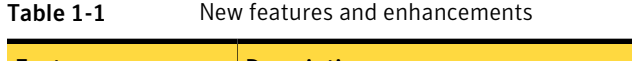

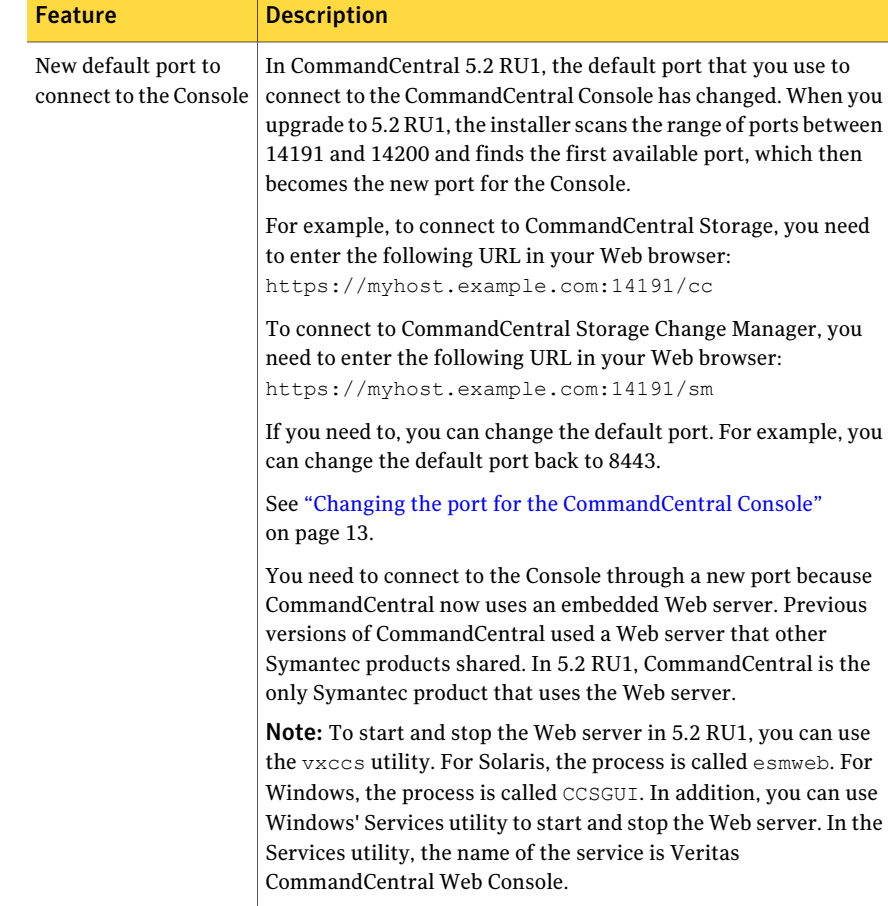

| <b>Feature</b>                                      | <b>Description</b>                                                                                                    |
|-----------------------------------------------------|----------------------------------------------------------------------------------------------------|
| Discovery of IBM<br>logical partitions              | Command Central can now discover information about IBM logical<br>partitions (LPARs).                                                                               |
|                                                     | For information on supported versions of IBM LPARs, see the<br>CommandCentral Hardware and Software Compatibility List. This<br>document is updated regularly at:   |
|                                                     | http:/www.symantec.com/docs/TECH148619                                                                                                    |
|                                                     | See "IBM logical partition (LPAR) configuration requirements"<br>on page 14.                                                                                        |
|                                                     | See "Viewing information about your IBM logical partition (LPAR)<br>environment" on page 21.                                                                        |
| Agentless discovery of<br>Solaris Volume<br>Manager | CommandCentral can now discover information about Solaris<br>Volume Manager when it performs agentless discovery of hosts<br>that run Solaris 9 or 10 (SPARC only). |
|                                                     | Command Central requires root access to discover information<br>about Solaris Volume Manager disks and disk slices.                                                 |
|                                                     | See "Commands that require root access for agentless discovery<br>of UNIX hosts" on page 24.                                                                        |

Table 1-1 New features and enhancements *(continued)*

#### 12 | CommandCentral 5.2 RU1 Release Notes What's new in CommandCentral 5.2 RU1

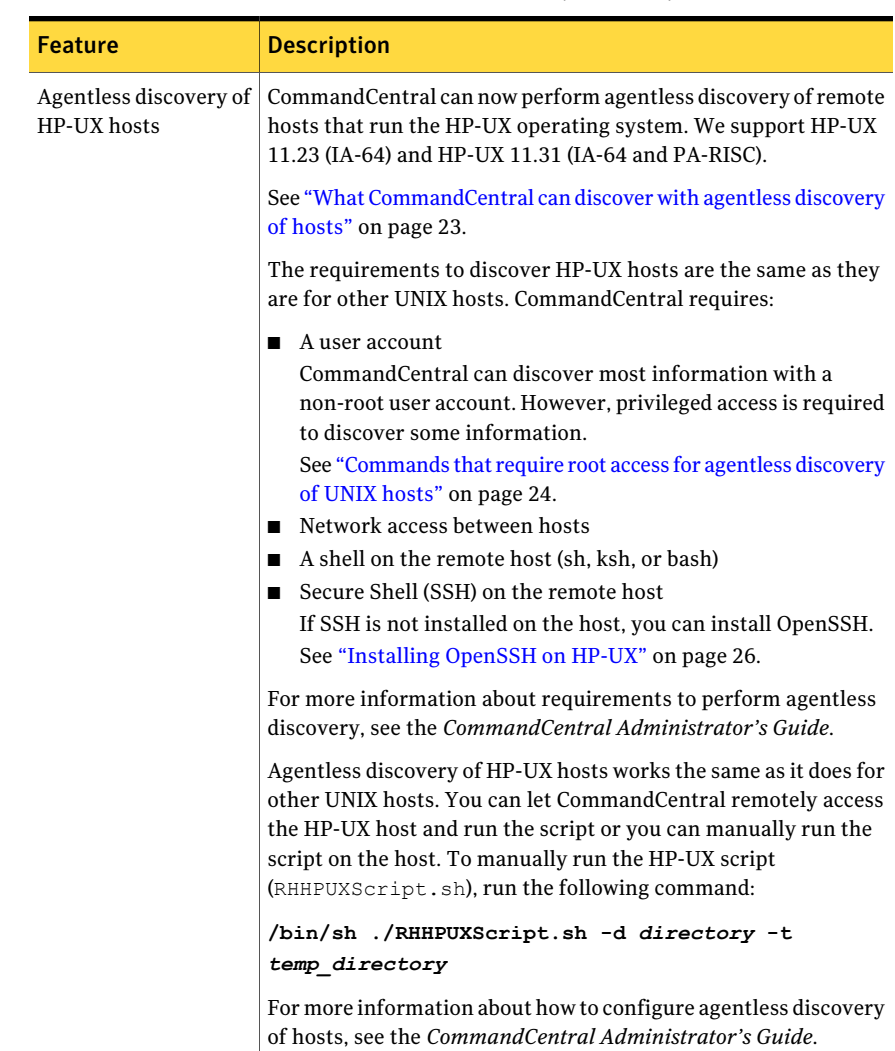

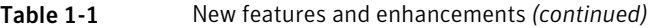

| <b>Feature</b>                                                               | <b>Description</b>                                                                                                    |  |
|------------------------------------------------------------------------------|----------------------------------------------------------------------------------------------------|--|
| Discovery of Hitachi<br><b>Virtual Storage</b>                               | CommandCentral can now discover information about Hitachi<br>Virtual Storage Platform (VSP) storage arrays.                                                                                                    |  |
| Platforms                                                                    | For device support information, see the CommandCentral<br>Hardware and Software Compatibility List. For example, you can<br>identify supported features and the supported ancillary software.<br>This document is updated regularly at:                   |  |
|                                                                              | http://www.symantec.com/docs/TECH148619                                                                                                    |  |
|                                                                              | For information about how to configure discovery of Hitachi VSP,<br>see the CommandCentral Hardware and Software Configuration<br>Guide. You configure discovery of Hitachi VSP like other Hitachi<br>arrays that use the HiCommand management framework. |  |
| <b>Support for Brocade</b><br>Data Center Fabric<br>Manager (DCFM)<br>10.4.x | CommandCentral 5.2 RU1 supports Brocade Data Center Fabric<br>Manager (DCFM) 10.4.x, which includes an integrated SMI-S agent.<br>CommandCentral can discover all fabrics and switches that the<br>DCFM manages.                                          |  |
|                                                                              | See "Configuring CommandCentral to discover Brocade and<br>McDATA switches through DCFM 10.4.x" on page 26.                                                                                                    |  |
| NetApp deduplication<br>view                                                 | CommandCentral 5.2 RU1 includes a new view that you can use<br>when you create ad hoc reports. The view provides information<br>about the deduplication of NetApp flex volumes with Single<br>Instance Storage (SIS).                                     |  |
|                                                                              | See "View V NETAPP DEDUPLICATION BASE" on page 29.                                                                                                    |  |
|                                                                              | For information about how to create ad hoc reports, see the<br>CommandCentral Storage User's Guide.                                                                                                    |  |
|                                                                              | For information about database views, see the CommandCentral<br>Administrator's Guide.                                                                                                    |  |

Table 1-1 New features and enhancements *(continued)*

## Changing the port for the CommandCentral Console

<span id="page-12-0"></span>You can change the port that you use to connect to the CommandCentral Console. You can use any port that is not in use by another application.

For example, you might want to change the default port from 14191 to 8443. 8443 was the default port before the 5.2 RU1 release. You can still use port 8443 as long as no other products use the port. For example, 8443 is the default port for the Symantec Web server (VRTSweb). Other Symantec products might use that port.

#### To change the port for the CommandCentral Console

- 1 Log on to the Management Server.
- 2 Go to the following directory:

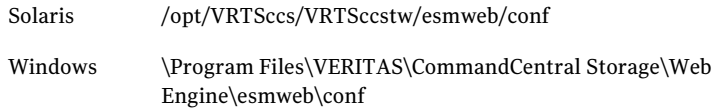

- 3 Open esmweb.cfg in a text editor.
- 4 Change the value of the SSLPORT parameter to the desired port number.
- 5 Save and close esmweb.cfg.
- 6 In an operating system console, change to the following directory:

Solaris /opt/VRTSccs/VRTS/bin/vxccs \Program Files\VERITAS\CommandCentral Storage\Support\Tools\Vxccs Windows

7 Type the following commands to restart the Web server:

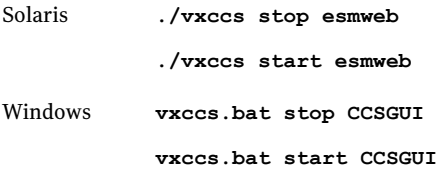

<span id="page-13-0"></span>You can now connect to the Console through the new port.

## IBM logical partition (LPAR) configuration requirements

For CommandCentral to properly discover IBM LPARs, ensure that your storage network's physical connections, device settings, and CommandCentral settings are properly configured.

For the latest support information, see the *CommandCentral Hardware and Software Compatibility List*. This document is updated regularly at:

<http://www.symantec.com/docs/TECH148619>

Configuring CommandCentral to discover your IBM logical partition (LPAR) environment involves several steps.

| <b>Step</b> | <b>Action</b>                          | <b>Description</b>                                                                                                    |
|-------------|----------------------------------------|----------------------------------------------------------------------------------------------------|
| Step 1      | Review how LPAR<br>discovery works     | Identify how you need to configure discovery of your<br><b>LPAR</b> environment.                                                                                                    |
|             |                                        | See "How CommandCentral can discover your IBM<br>logical partition (LPAR) environment" on page 15.                                                                                                    |
| Step 2      | Review set up<br>requirements          | Identify how you need to set up your LPAR<br>environment to ensure proper discovery.                                                                                                    |
|             |                                        | See "Setup requirements for IBM logical partitions"<br>on page 18.                                                                                                    |
| Step 3      | Configure discovery of<br>the Hardware | Configure CommandCentral to discover the HMC<br>using the Configure a New Device tool.                                                                                                    |
|             | <b>Management Console</b><br>(HMC)     | See "Configuring CommandCentral to discover the<br>Hardware Management Console (HMC)" on page 19.                                                                                                    |
| Step 4      | Configure discovery of<br>each LPAR    | Configure CommandCentral to discover each LPAR<br>by doing one of the following:                                                                                                    |
|             |                                        | Configure agentless discovery of the LPAR.<br>For information about how to configure agentless<br>discovery, see the CommandCentral<br>Administrator's Guide.<br>Install the Standard Agent in the LPAR.<br>For information about installing a Standard Agent,<br>see the CommandCentral Installation Guide. |

Table 1-2 Configuring CommandCentral to discover your LPAR environment

## <span id="page-14-0"></span>How CommandCentral can discover your IBM logical partition (LPAR) environment

Note: CommandCentral Storage does not support configuring VIO servers as agentless hosts. It also does not support installing a Standard Agent on the VIO server. If you have already installed a Standard Agent on a VIO server, disable the agent so that it doesn't report to the Management Server before you upgrade the Management Server to version 5.2 RU1. Installing a Standard Agent on a VIO server or configuring it for agentless discovery can lead to unpredictable behavior.

You can configure CommandCentral to discover your LPAR environment in one of two ways.

| <b>Option</b>  | <b>Configuration</b>                                                                                                    | <b>Provides</b>                                                                                                    |
|----------------|----------------------------------------------------------------------------------------------------|----------------------------------------------------------------------------------------------------|
| 1              | Configure CommandCentral to<br>discover the Hardware Management<br>Console (HMC).<br>In each LPAR, install the Standard<br>Agent with the 5.2 Release Update<br>(RU1) Hotfix for AIX Managed Host,<br>which adds LPAR discovery support. | End-to-end visualization of your<br><b>LPAR</b> environment<br>Information to perform capacity<br>management of your LPAR<br>environment<br>Application to spindle mapping for<br><b>LPARs</b> |
| $\mathfrak{D}$ | Configure CommandCentral to<br>discover the Hardware Management<br>Console (HMC).<br>Configure agentless discovery of<br>п<br>each LPAR.                                                                                                 | End-to-end visualization of your<br><b>LPAR</b> environment<br>Information to perform capacity<br>management of your LPAR<br>environment<br>File system to spindle mapping for<br><b>LPARs</b> |

Table 1-3 Configuration options to discover your LPAR environment

The following table provides further information about the discovery of the HMC, LPARs, and VIO servers.

| <b>Object</b>                           | <b>Discovery information</b>                                                                                                    |
|-----------------------------------------|----------------------------------------------------------------------------------------------------|
| Hardware<br>Management<br>Console (HMC) | To communicate with the HMC using HMC CLIs, CommandCentral uses<br>ssh and a user account that is assigned the hmcoperator role or<br>hmcsuperadmin role. The CommandCentral Management Server and<br>Control Host can communicate with the HMC, as they both run the LPAR<br>explorer.                                                                       |
|                                         | Through this communication, CommandCentral can discover the<br>following:                                                                                                    |
|                                         | The managed systems that the HMC manages<br>п                                                                                                    |
|                                         | LPARs and their associations to managed systems and VIO servers<br>■                                                                                                    |
|                                         | VIO servers, which includes the following information:<br>ш                                                                                                    |
|                                         | ■ Their association to LPARs                                                                                                    |
|                                         | Their associations to managed systems<br>■                                                                                                    |
|                                         | HBAs                                                                                                    |
|                                         | OS handles                                                                                                    |
|                                         | Storage that is exported from VIO servers to LPARs (no<br>■                                                                                                    |
|                                         | information about the OS handles inside the LPARs)                                                                                                    |
|                                         | CommandCentral Storage supports native device handles only,<br>as backing devices for the virtual target devices exported from<br>the VIO server to an LPAR. CommandCentral Storage does not<br>support logical volumes, Veritas DMP devices, file devices, or any<br>device type except the native device, as the virtual target device's<br>backing device. |
|                                         | The LPAR-VIO Server association is discovered only when at least<br>one virtual target device (exported from the VIO server to the<br>LPAR) is backed by native device handle. If there are no virtual<br>target devices exported to the LPARs that are backed by native<br>device handles, the LPAR-VIO Server association is absent.                        |
|                                         | Note: CommandCentral Storage does not support discovery of LPARs<br>through the Integrated Virtualization Manager (IVM).                                                                                                    |

Table 1-4 Discovery information from the HMC, LPAR, and VIO server

#### 18 | CommandCentral 5.2 RU1 Release Notes What's new in CommandCentral 5.2 RU1

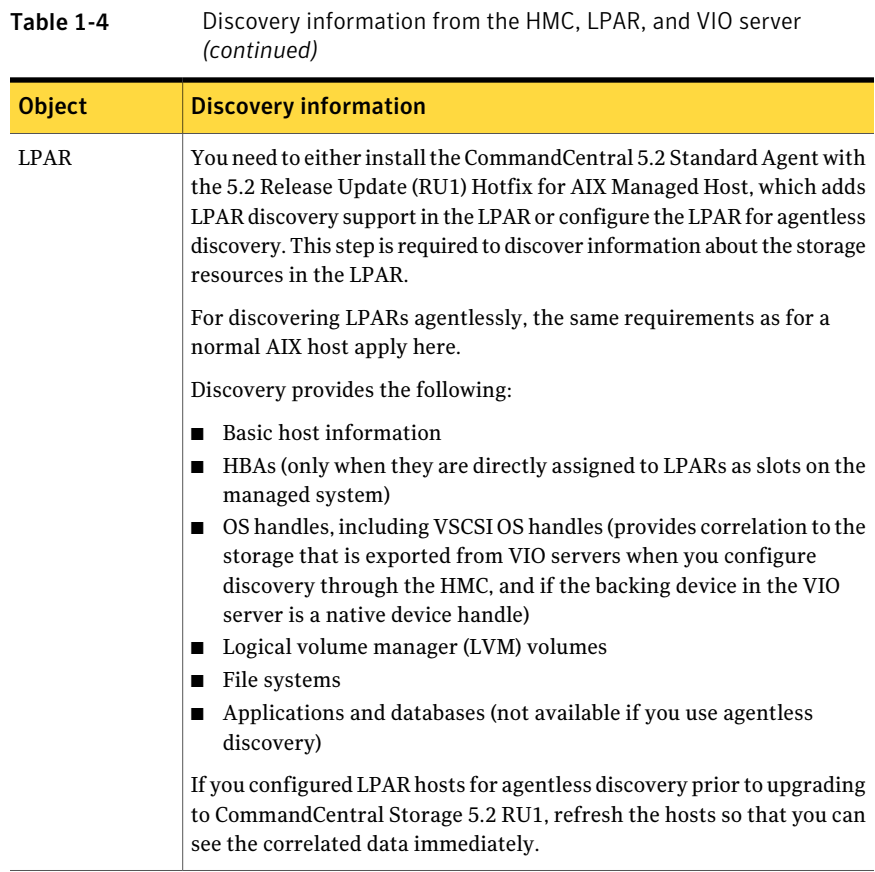

## <span id="page-17-0"></span>Setup requirements for IBM logical partitions

CommandCentral uses Secure Shell (ssh) to discover logical partitions (LPARs) through the Hardware Management Console (HMC).

#### See "How [CommandCentral](#page-14-0) can discover your IBM logical partition (LPAR) [environment"](#page-14-0) on page 15.

Make sure that the HMC allows ssh access from the Management Server or Control Host for an account that has the hmcoperator role or hmcsuperadmin role. Also, ensure that the account has visibility into the LPARs and VIO servers for which you need discovery.

Meet the requirements for device handle discovery inside LPARs. For details, see *CommandCentral Hardware and Software Configuration Guide*.

### <span id="page-18-0"></span>Configuring CommandCentral to discover the Hardware Management Console (HMC)

Configuring CommandCentral to discover the Hardware Management Console (HMC) is required to discover your IBM logical partition (LPAR) environment.

See " IBM logical partition (LPAR) configuration [requirements"](#page-13-0) on page 14.

Before you configure CommandCentral to discover the HMC, review the setup requirements.

See "Setup [requirements](#page-17-0) for IBM logical partitions" on page 18.

To configure CommandCentral to discover the HMC

- 1 Click **Tools > Configure a New Device**.
- 2 In the **Configure Device Select Device Type** panel, select the device category **Virtualization Server** and the device type **Logical partition (LPAR)**. Then, click **Next**.
- 3 In the **Configure Device - Select Explorer** panel, select the host from which you want to perform discovery. Then, click **Next**.

This panel displays only if you have more than one host that runs the LPAR explorer.

<span id="page-18-1"></span>4 In the **Configure Device - Device Credentials** panel, enter the required information. Then, click **Next**.

See "Device [Credentials](#page-18-1) panel options for IBM logical partitions" on page 19.

5 In the Configure Device - Status panel, click **Finish**.

#### Device Credentials panel options for IBM logical partitions

Use this panel to configure CommandCentral to discover information about your IBM logical partition (LPAR) environment through the Hardware Management Console (HMC).

| <b>Field</b> | <b>Description</b>                                                                                      |
|--------------|----------------------------------------------------------------------------------------------------|
|              |                                                                                                    |
| name         | HMC IP Address or Host   Enter the IP address or host name of the Hardware Management<br>Console (HMC). |
| Login        | Enter the logon for a user account that is assigned the<br>hmcoperator role or hmcsuperadmin role.      |
| Password     | Enter the password for the user.                                                                        |

Table 1-5 Configure Device - Device Credentials panel options for LPARs

#### 20 | CommandCentral 5.2 RU1 Release Notes What's new in CommandCentral 5.2 RU1

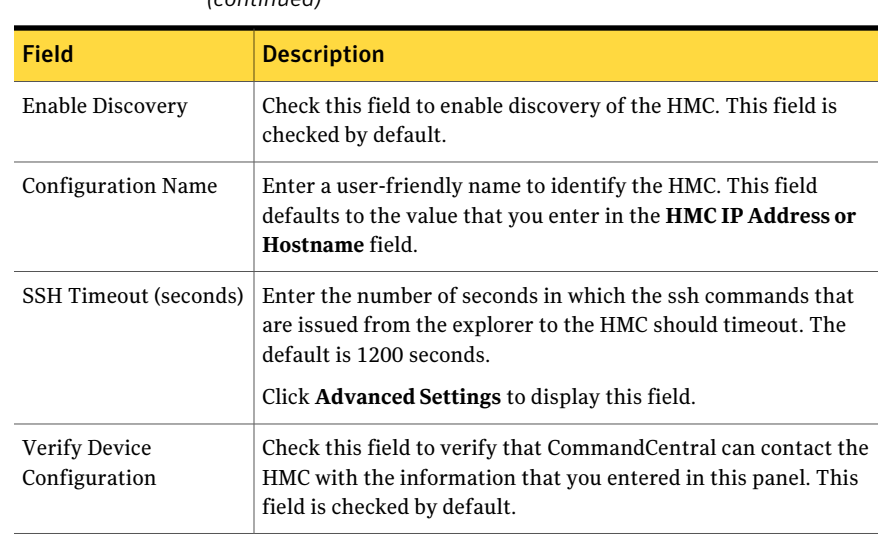

#### Table 1-5 Configure Device - Device Credentials panel options for LPARs *(continued)*

## Tuning the LPAR explorer

You can tune the explorer that discovers logical partitions (LPARs).

#### To tune the LPAR explorer

- 1 In the CommandCentral Console, click **Settings > Host Management**.
- 2 In the Hosts table, click the host on which you want to configure the explorer.
- 3 In the **Explorers** table, check **LPARExplorer**.
- 4 In the drop-down list, click **Configure Explorer**. Then, click **Go**.
- 5 In the **Configure Explorers - Explorer Settings** dialog box, modify the explorer's settings. Then, click **Next**.

See ["Explorer](#page-19-0) Settings dialog options for the LPAR explorer" on page 20.

<span id="page-19-0"></span>6 Click **Finish**.

The explorer updates.

#### Explorer Settings dialog options for the LPAR explorer

Use the Configure Explorers dialog box to tune the explorer.

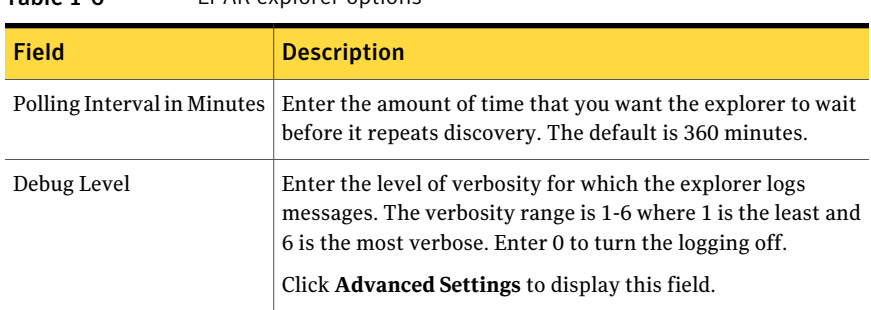

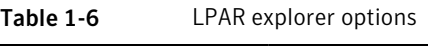

## Viewing information about your IBM logical partition (LPAR) environment

<span id="page-20-0"></span>After CommandCentral discovers your LPAR environment, you can view information in the Managing and Reporting sections of the Console. This information provides an end-to-end visualization of your LPAR environment and the ability to perform capacity management.

You can view information about the following objects:

<span id="page-20-1"></span>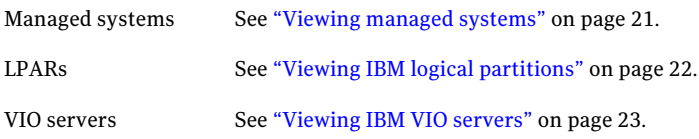

#### Viewing managed systems

When CommandCentral discovers the Hardware Management Console (HMC), it discovers information about the managed systems (or physical frames) that the HMC manages. CommandCentral identifies the managed system as a virtualization server.

You can view information about managed systems in the Managing view. After you select a managed system, you can view information in the following panes:

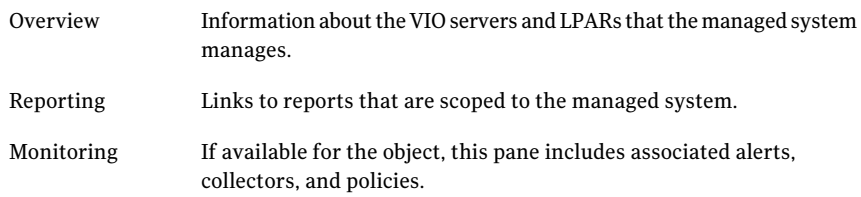

Attributes The managed system's attributes.

#### To view managed systems

- 1 Click **Managing > Hosts and HBAs > Virtualization Servers**.
- 2 In the **Virtualization Servers Summary** table, click the name of a virtualization server whose virtualization technology is identified as **AIX LPAR**.

<span id="page-21-0"></span>The **Overview** pane for the managed system appears.

#### Viewing IBM logical partitions

You can view information about IBM logical partitions (LPARs) in the Managing view. You can use this information to identify how storage is used in the LPAR. After you select an LPAR, you can view information in the following panes:

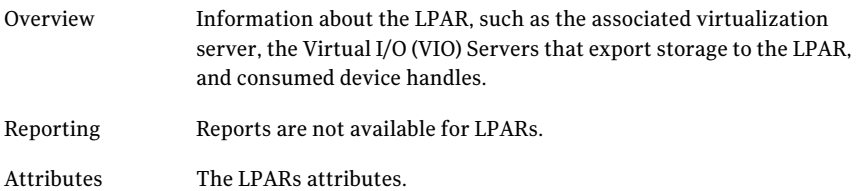

To view IBM logical partitions

- 1 Click **Managing > Hosts and HBAs > Virtual Machines**.
- 2 In the **Virtual Machines** table, click the name of a virtual machine whose virtualization technology is identified as **AIX LPAR**.

The **Overview** pane for the LPAR appears.

If the LPAR is configured to be discovered agentlessly, or by the Standard Agent, you can view more information about the LPAR by going to the **Hosts** page.

To view the Hosts page for IBM Logical Partitions

- 1 Click **Managing > Hosts and HBAs > Hosts**.
- 2 In the **Hosts** table, click the name of a host whose virtualization technology is identified as **AIX LPAR**.

The **Overview** pane for the LPAR host appears.

## <span id="page-22-1"></span>Viewing IBM VIO servers

When CommandCentral discovers your IBM logical partition (LPAR) environment, it can discover information about Virtual I/O Servers (VIO servers). You can view information about VIO servers in the Managing view. A new table in the Host Virtualization Detail report, **VIO Server Storage Usage**, shows all of the VIO servers in your environment. After you select a VIO server, you can view information in the following panes:

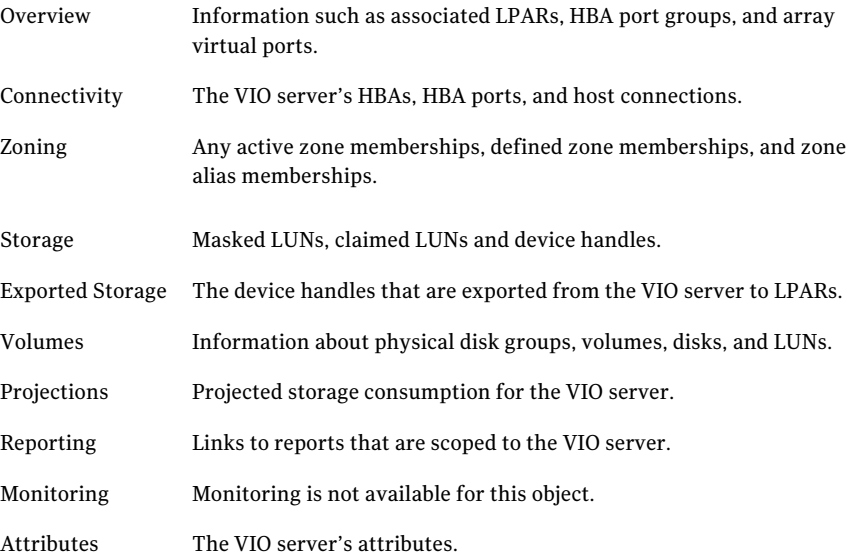

#### To view VIO servers

- 1 Click **Managing > Hosts and HBAs > Virtualization Servers**.
- <span id="page-22-0"></span>2 In the **Virtualization Servers Summary** table, click the name of a virtualization server whose virtualization technology is identified as **AIX LPAR**.
- 3 In the **VIO Servers** table, click the name of a VIO server.

The **Overview** pane for the VIO server appears.

## What CommandCentral can discover with agentless discovery of hosts

[Table](#page-23-1) 1-7 details what CommandCentral can discover from an agentless host by operating system.

| <b>Host information</b>                    | <b>AIX</b> | HP-UX | Linux | <b>Solaris</b> | <b>VMware</b><br>GOS <sup>1</sup> | <b>Windows</b> |
|--------------------------------------------|------------|-------|-------|----------------|-----------------------------------|----------------|
| Allocated LUNs                             | X          | X     | X     | X              |                                   | X              |
| Claimed LUNs                               | X          | X     | X     | X              |                                   | X              |
| Databases (Oracle,<br>Sybase, DB2, MS-SQL) |            |       |       |                |                                   |                |
| Device handles                             | X          | X     | X     | X              | X                                 | X              |
| Dynamic Multipathing                       | X          | X     | X     | X              |                                   | X              |
| <b>EMC PowerPath</b>                       |            |       | X     | X              |                                   | X              |
| File systems                               | X          | X     | X     | X              | X                                 | X              |
| <b>HBAs</b>                                | X          | X     | X     | X              |                                   | X              |
| Host connectivity and<br>topology          | X          | X     | X     | X              |                                   | X              |
| Microsoft Exchange                         |            |       |       |                |                                   |                |
| Native volume<br>managers                  | X          | X     | X     | X              | X                                 | X              |
| Solaris zones                              |            |       |       | X              | X                                 |                |
| Veritas Cluster Server                     | X          | X     | X     | X              |                                   | X              |
| Veritas Volume<br>Manager                  | X          | X     | X     | X              | X                                 | X              |
| <b>ZFS</b>                                 |            |       |       | X              |                                   |                |

<span id="page-23-1"></span>Table 1-7 Host level discovery for agentless hosts

<span id="page-23-0"></span><sup>1</sup> VMware guest operating systems include Linux, Solaris x86, and Windows.

## Commands that require root access for agentless discovery of UNIX hosts

CommandCentral requires a user account to perform agentless discovery of a remote UNIX host. The minimum requirement is a non-root user account. However, there are a few cases where CommandCentral requires a root user account.

[Table](#page-24-0) 1-8 identifies the commands that require root access.

<span id="page-24-0"></span>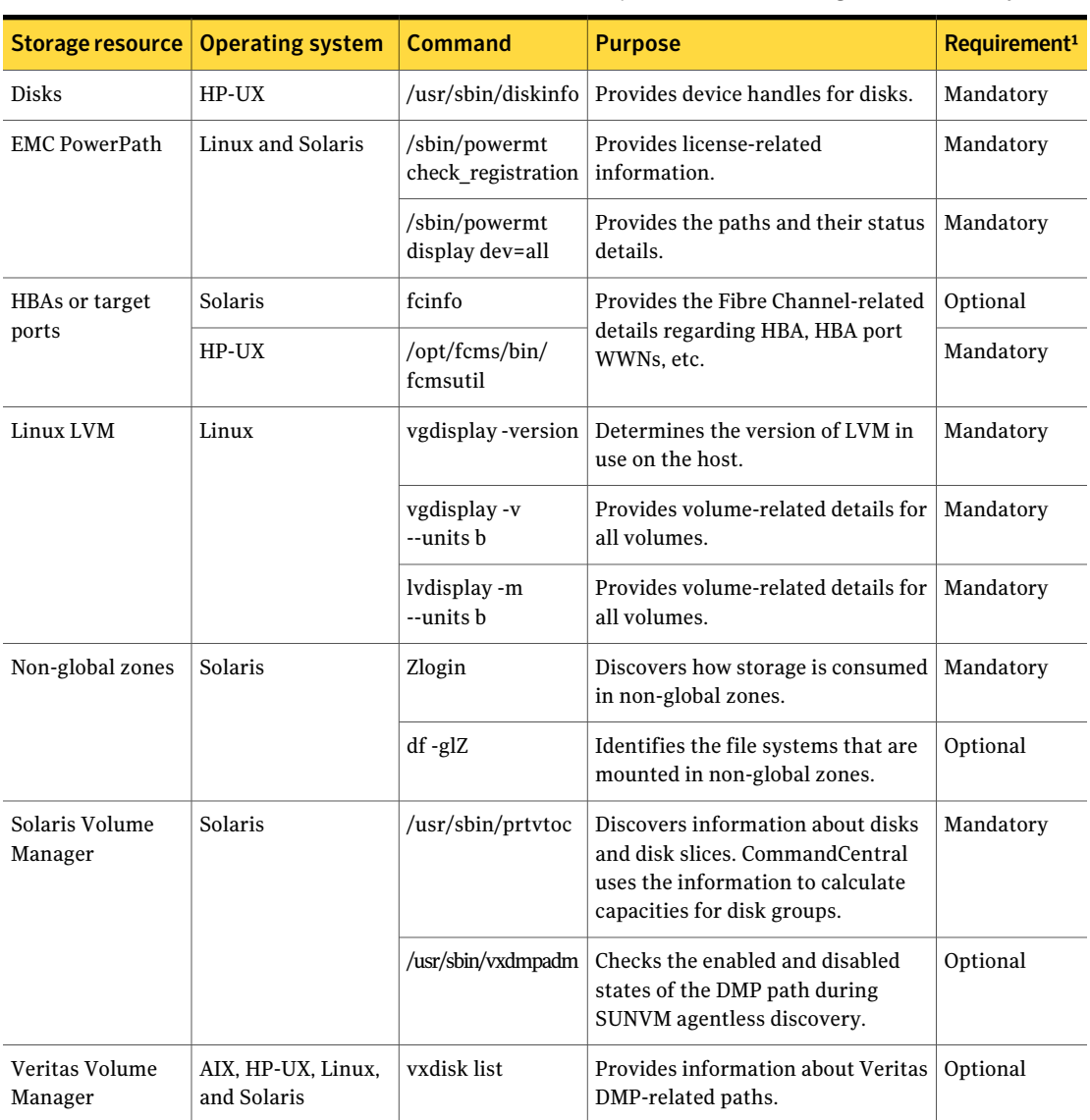

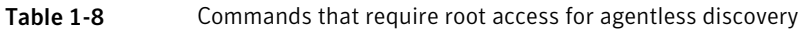

<sup>1</sup> Mandatory indicates that that part of feature discovery fails if you do not provide root access for the command. Optional indicates that most of the feature discovery works even if you do not provide root access for the command.

## Installing OpenSSH on HP-UX

<span id="page-25-0"></span>HP-UX Secure Shell version A.05.30 is based on OpenSSH 5.3 and supports:

- $\blacksquare$  HP-UX 11i v1
- $\blacksquare$  HP-UX 11i v2
- $\blacksquare$  HP-UX 11i v3

HP-UX Secure Shell version A.05.30 contains the following libraries:

- OpenSSL
- Zlib
- TCP Wrappers

Open SSH 5.3 is linked with OpenSSL A.00.09.81.

#### To install OpenSSH on HP-UX

1 Download the SSH depot from the following location on the HP Web site:

[https://h20392.www2.hp.com/portal/swdepot/displayProductInfo.do?](https://h20392.www2.hp.com/portal/swdepot/displayProductInfo.do?productNumber=T1471AA) [productNumber=T1471AA](https://h20392.www2.hp.com/portal/swdepot/displayProductInfo.do?productNumber=T1471AA)

<span id="page-25-1"></span>2 Install the OpenSSH depot using the swinstall command.

## Configuring CommandCentral to discover Brocade and McDATA switches through DCFM 10.4.x

You can configure CommandCentral to discover the Brocade and McDATA switches that the Brocade Data Center Fabric Manager (DCFM) 10.4.x manages. You configure discovery of the DCFM through the BrocadeSwitchExplorer.

If CommandCentral currently discovers your Brocade and McDATA switches through another method, you can unconfigure those configurations and configure discovery through DCFM.

To configure CommandCentral to discover Brocade and McDATA switches through DCFM 10.4.x

- 1 Click **Tools > Configure a New Device**.
- 2 In the **Configure Device Select Device Type** panel, select the device category **Switch** and the device type **Brocade Switch**. Then, click **Next**.

3 In the **Configure Device - Select Explorer** panel, select the host from which you want to perform discovery. The selected host must have a physical connection to the host where DCFM runs. Then, click **Next**.

This panel displays only if you have more than one host that runs the Brocade switch explorer.

4 In the **Configure Device - Device Credentials** panel, enter the required information. Then, click **Next**.

See "Device [Credentials](#page-26-0) panel options for Brocade and McDATA switches [discovered](#page-26-0) through DCFM 10.4.x" on page 27.

<span id="page-26-0"></span>5 In the **Configure Device - Status** panel, click **Finish**.

## Device Credentials panel options for Brocade and McDATA switches discovered through DCFM 10.4.x

Enter information in this panel to discover the Brocade and McDATA switches that a Brocade Data Center Fabric Manager (DCFM) 10.4.x manages.

Table 1-9 Configure Device - Device Credentials panel options for Brocade

and McDATA switches discovered through DCFM 10.4.x

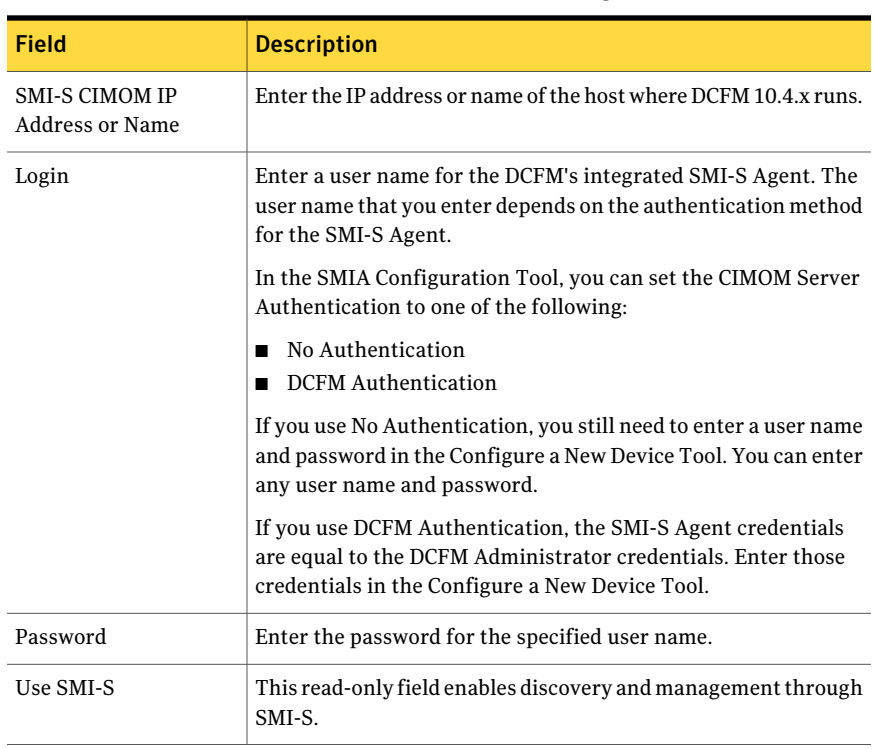

#### 28 | CommandCentral 5.2 RU1 Release Notes What's new in CommandCentral 5.2 RU1

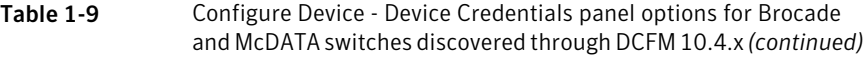

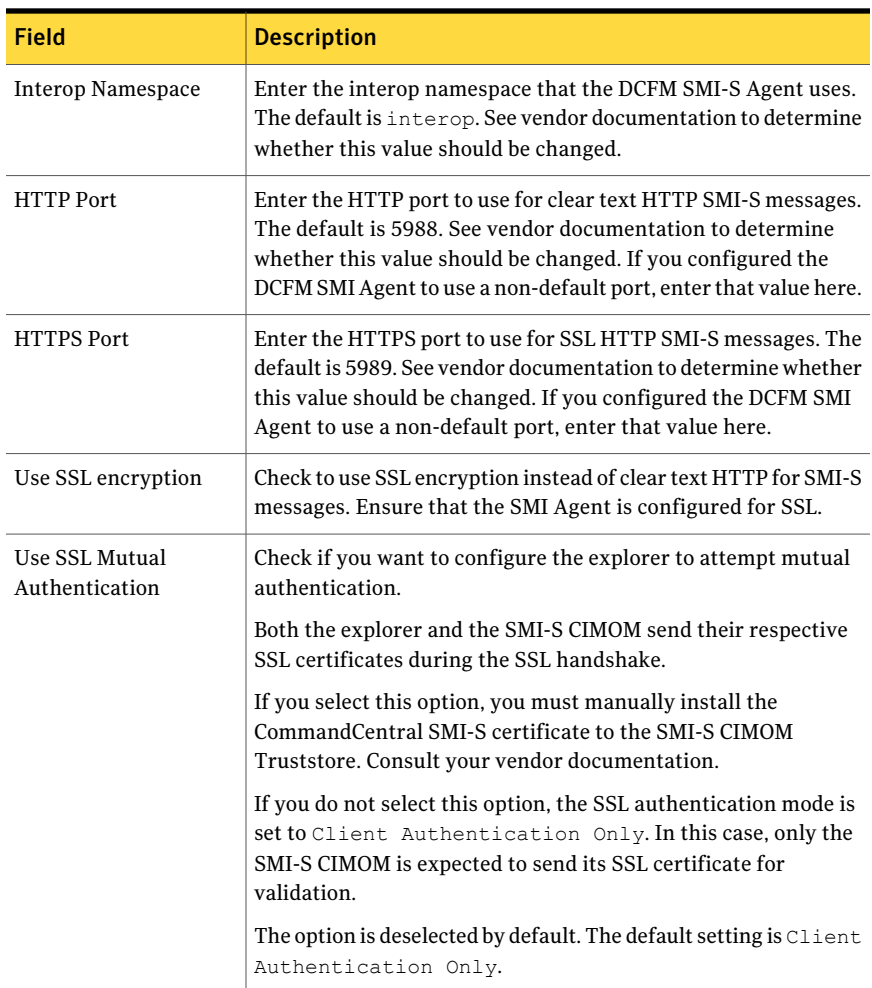

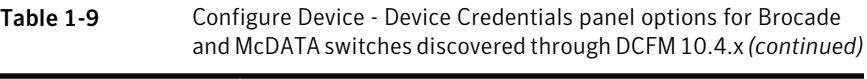

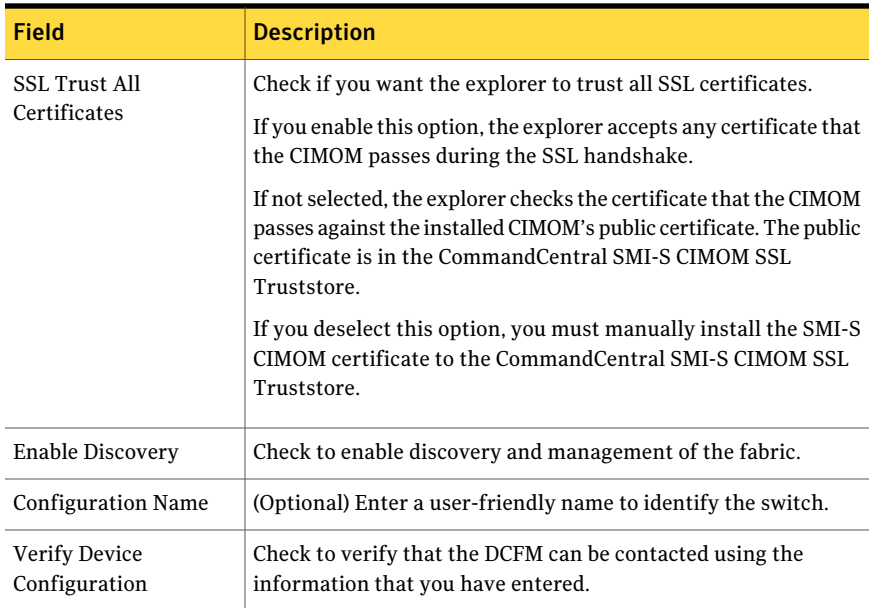

## View V\_NETAPP\_DEDUPLICATION\_BASE

<span id="page-28-0"></span>The database view, V\_NETAPP\_DEDUPLICATION\_BASE, provides information about the deduplication of NetApp flex volumes with Single Instance Storage (SIS). You can use this information when you create ad hoc reports (SQL queries).

Table 1-10 Columns included in the view

| Column                | <b>Description</b>                                                                                                    |
|-----------------------|----------------------------------------------------------------------------------------------------|
| ArrayLink             | Unique database number of the NetApp unified storage system.                                                              |
| ArrayName             | Name of the NetApp unified storage system.                                                                                |
| <b>DBObjectKey</b>    | Unique ID of the volume.                                                                                                  |
| DedupState            | Whether deduplication is enabled or disabled on the volume.                                                               |
| EffectiveUsed         | Used capacity of the volume, if no space was shared. This<br>capacity is calculated as follows: space saved + space used. |
| Lastsisoperationbegin | Start timestamp of the last SIS operation.                                                                                |
| Lastsisoperationend   | End timestamp of the last SIS operation.                                                                                  |

| Column               | <b>Description</b>                                                                                                    |
|----------------------|----------------------------------------------------------------------------------------------------|
| LogicalUsed          | Used capacity of the volume.                                                                                                    |
| SerialNumber         | Serial number of the volume.                                                                                                    |
| SpaceSaved           | The disk space savings from the shared space.                                                                                                    |
| SpaceSavedPercent    | Percentage of space savings from the shared space. This<br>percentage is calculated as follows: SpaceSaved / EffectiveUsed.<br>This information is available if the SIS volume is online.                                                                                                    |
| SpaceShared          | Used space of the volume that is shared. This information is<br>available if the SIS volume is online.                                                                                                    |
| SubscribedPercent    | Percentage of the space that the volume uses with regards to<br>the logical capacity. The percentage helps to determine whether<br>used storage would outgrow logical storage (over subscription),<br>if no space was shared. This percentage is calculated as follows:<br>(EffectiveUsed / TotalLogicalCapacity) * 100. |
| TotalLogicalCapacity | Total logical capacity of the volume.                                                                                                    |
| RAIDLevel            | RAID level of the volume.                                                                                                    |
| Volume               | Name of the volume.                                                                                                    |
| VolumeLink           | Unique database number of the volume.                                                                                                    |

Table 1-10 Columns included in the view *(continued)*

# Issues fixed in CommandCentral 5.2 RU1

<span id="page-29-0"></span>In addition to the issues fixed in CommandCentral 5.2 , CommandCentral 5.2 RU1 includes fixes to the following issues.

For information about the issues fixed in CommandCentral 5.2, see *CommandCentral 5.2 Release Notes*.

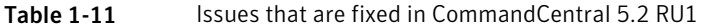

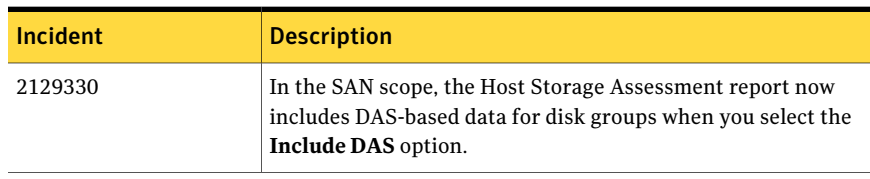

| <b>Incident</b> | <b>Description</b>                                                                                                    |
|-----------------|----------------------------------------------------------------------------------------------------|
| 2133634         | In CommandCentral Storage 5.2, the Host Management page<br>sometimes shows the following runtime error:<br>Exception: Internal error, found multiple copies<br>of table WEBUTIL STR MANAGED HOSTS TABLE<br>instance<br>This issue is fixed in CommandCentral Storage 5.2 RU1.                                                                                                    |
| 2146974         | In CommandCentral Storage 5.2, the disk group capacity on<br>SAN storage showed in the DiskGroup Capacity DAS column.<br>In CommandCentral Storage 5.2 RU1, disk group capacity on<br>SAN storage now correctly shows in the DiskGroup Capacity<br>SAN column.                                                                                                    |
| 2202275         | The Online Storage report in CommandCentral Storage 5.2<br>erroneously showed LUNs that were masked to multiple<br>user-created hosts as <b>Unclaimed</b> instead of <b>Unknown</b> . As a<br>result of this error, some LUNs appeared in the incorrect slice<br>of the waterfall chart.<br>CommandCentral Storage 5.2 RU1 correctly shows user-created                                                                                                    |
| 2206747         | host LUNS as Unknown.<br>The date column in the CommandCentral Storage 5.2 task tree<br>table did not sort.<br>This issue is fixed in CommandCentral Storage 5.2 RU1.                                                                                                    |
| 2227196         | In CommandCentral Storage 5.2, the Host Storage Assessment<br>report displayed "N/A" for all file systems used for VMware<br>guests even though CommandCentral Storage 5.2 discovered<br>file system information for those guests. The only way to include<br>information for file systems for VMware guests in<br>CommandCentral Storage 5.2 was to select the Include DAS<br>option in the report, thereby including directly-attached storage.<br>However, when CommandCentral Storage 5.2 included<br>information about directly-attached storage, it only considered<br>uncorrelated file systems on SAN storage. It did not consider<br>the uncorrelated file systems on NAS storage. |
|                 | CommandCentral Storage 5.2 RU1 has been updated to consider<br>both SAN and NAS-based uncorrelated file systems.                                                                                                    |

Table 1-11 **Issues that are fixed in CommandCentral 5.2 RU1** *(continued)* 

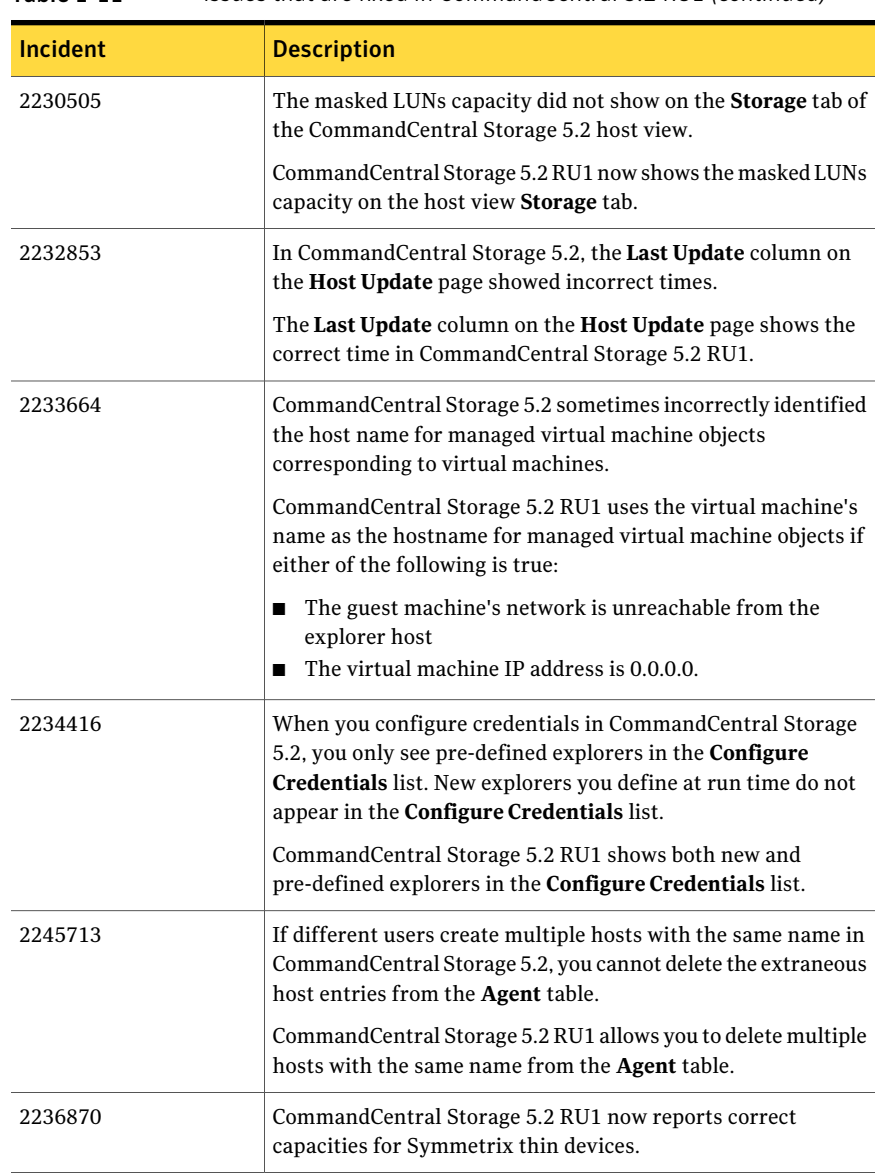

#### Table 1-11 **Issues that are fixed in CommandCentral 5.2 RU1** *(continued)*

# Known issues in CommandCentral 5.2 RU1

<span id="page-31-0"></span>The following known issues are introduced in the 5.2 RU1 release.

## LPAR discovery limitations

The following limitations apply to LPAR discovery:

- CommandCentral Storage supports only native device handles as a backing device. It does not support LVM volumes, or DMP devices.
- CommandCentral Storage does not support standard agent or agentless discovery of VIO servers.
- If you configure LPARs agentlessly, you'll need to rediscover those hosts after the upgrade for immediate visibility of correlated data.
- Some reports may be incorrect if you use an unsupported backing device. For example, if you use an LVM volume, in the waterfall report, the totals for **VM Consumption** are greater than the totals for **VM Allocated**.
- In a clustering scenario, when multiple LPARs share the same virtual device, the storage is counted multiple time from an aggregated LPAR capacity perspective. For example, in the waterfall report, the totals for **VM Consumption** are greater than the totals for **VM Allocated**.
- If an LPAR has multiple paths to the same LUN, disabling MPIO on the LPAR results in counting storage more than once.The double counting occurs because multiple device handles are created for the LUN.

## Missing text in online help

Some sentences are missing from the online help. The following Help topics have missing text:

| <b>Topic name</b>                                                 | <b>Topic Location</b>                                                                                 | <b>Missing text</b>                                                                                                 |  |
|-------------------------------------------------------------------|----------------------------------------------------------------------------------------------------|----------------------------------------------------------------------------------------------------|--|
| Viewing virtual machine<br>details                                | CommandCentral Storage<br>User's Guide > Viewing and<br>managing hosts and HBAs ><br>Virtual machines | For logical partitions<br>(LPARs), the VIO Servers<br>table identifies the Virtual<br>I/O (VIO) Servers that export |  |
| Viewing virtualization server   CommandCentral Storage<br>details | User's Guide > Viewing and<br>managing hosts and HBAs ><br>Virtualization servers                     | storage to the LPAR.                                                                                                |  |

Table 1-12 Mising help text

| <b>Topic name</b>                                          | <b>Topic Location</b>                                                                                       | <b>Missing text</b>                                                                                                    |
|------------------------------------------------------------|----------------------------------------------------------------------------------------------------|----------------------------------------------------------------------------------------------------|
| Definitions for storage<br>consumption terms               | CommandCentral Storage<br>User's Guide > Definitions<br>for storage terms used in<br>CommandCentral Storage | For an LPAR environment,<br>virtualization free includes:<br>The storage that a VIO<br>П<br>server has claimed but<br>has not given to an LPAR,<br>logical volume manager,<br>or file system.<br>The free capacity of file<br>п<br>systems and disk groups<br>in a VIO server.                                                                                      |
| Definitions for virtualization<br>server terms             | CommandCentral Storage<br>User's Guide > Definitions<br>for storage terms used in<br>CommandCentral Storage | In the Claimed row:<br>For an LPAR<br>п<br>environment, claimed<br>includes the storage that<br>a VIO server has claimed<br>and the storage that is<br>given directly to an LPAR.                                                                                                    |
| Definitions for virtualization<br>server consumption terms | CommandCentral Storage<br>User's Guide > Definitions<br>for storage terms used in<br>CommandCentral Storage | In the Assigned row:<br>For VIO servers, the LUNs<br>■<br>that are assigned to<br>volume managers, file<br>systems, applications,<br>and LPARs.<br>For LPARs, the storage<br>$\blacksquare$<br>that is directly claimed.<br>In the Unknown row:<br>For VIO servers, the<br>п<br>capacity of LUNs<br>subtracted by the<br>capacity of assigned<br>LUN <sub>S</sub> . |

Table 1-12 Mising help text *(continued)*

| <b>Topic name</b>                                                | <b>Topic Location</b>                                                                                                    | <b>Missing text</b>                                                                                                    |
|------------------------------------------------------------------|----------------------------------------------------------------------------------------------------|----------------------------------------------------------------------------------------------------|
| Definitions for virtualization<br>server usage terms             | CommandCentral Storage<br>User's Guide > Definitions<br>for storage terms used in<br>CommandCentral Storage                     | In the VM Allocated row:<br>For VIO servers, the LUNs<br>■<br>that are assigned to<br>LPARs.<br>For LPARs, the storage<br>that is directly claimed.<br>In the Available row:                                                             |
|                                                                  |                                                                                                    | For VIO servers:<br>■<br>The storage that a VIO<br>server has claimed.<br>but has not given to<br>an LPAR, logical<br>volume manager, or<br>file system.<br>The free capacity in<br>the VIO server's file<br>systems and disk<br>groups. |
| Definitions for virtual<br>machine consumption terms             | CommandCentral Storage<br>User's Guide > Definitions<br>for storage terms used in<br>CommandCentral Storage                     | In the Assigned row:<br>For LPARs, the LUNs that<br>П<br>are given to volume<br>managers, file systems,<br>and databases.                                                                                                    |
| CSV file requirements for the<br>Configure Remote Host<br>wizard | CommandCentral Storage<br>Administrator's Guide ><br>Configuring agentless<br>discovery of hosts by<br>remotely running scripts | HP-UX should be listed as an<br>operating system you can<br>enter in the CSV file (in the<br>OSType field).                                                                                                    |

Table 1-12 Mising help text *(continued)*

## Email reporting feature does not work correctly

After upgrading to CommandCentral 5.2 RU1, the email reporting feature does not work correctly.

#### Windows Management Server workaround

1 On the CommandCentral 5.2 RU1 Windows Management Server, go to:

<installation directory>\CommandCentral Storage\Web Engine\spc

2 Copy the mail.jar file and paste it in this directory:

```
<installation directory>\CommandCentral Storage\Web
Engine\spc\WEB-INF\lib
```
**3** Restart the service Veritas CommandCentral Web Console through the service panel.

#### Solaris Management Server workaround

1 On the CommandCentral 5.2 RU1 Solaris Management Server, go to:

<installation directory>/VRTSccs/VRTSweb/VERITAS/spc

2 Copy the mail.jar file and paste it in this directory:

<installation directory>/VRTSccs/VRTSweb/VERITAS/spc/WEB-INF/lib

**3** Restart the process /opt/VRTS/bin/vxccs stop esmweb and then /opt/VRTS/bin/vxccs start esmweb.

## Mixed fabric zoning (Brocade-McData) discovery using DCFM 10.4.x

You can discover fabric zoning information using DCFM 10.4.x for mixed (Brocade-McData interoperability) fabrics and pure EOS (McData) fabrics.

To discover fabric zoning information for mixed (Brocade-McData) and pure EOS fabrics

Set the **MixedFabric\_Management** key to 2.

(The default setting is 1).

## Missing GUI information due to non-root agentless configuration of Solaris hosts

If a non-root user configures Solaris hosts agentlessly, the following information will be missing from the GUI:

- The Sun disk set capacity is not discovered
- Disk and slice information is not discovered.

If the disk and slice information is not discovered, the following correlations are impacted:

■ Volume to LUN

■ Soft Partition to LUN

## Device handles for multipathing LUNs identified as separate disks and capacities multiplied (1928661)

You can configure agentless discovery of a remote host that uses multipathing software. If you discover this type of host, configure CommandCentral Storage to discover the storage arrays from which the multipathing LUNs are allocated to the host. Otherwise, CommandCentral Storage cannot discover the IDs for the LUNs that are allocated to the host.As a result, CommandCentral Storage identifies the device handles for the LUNs as separate disks and capacities are multiplied in the Storage Consumption reports.

This incident applies to EMC PowerPath (emcpower devices) and HPUX 11.31 (Agile disks).

For information about supported multipathing software, see the *Hardware and Software Compatibility List*. This document is updated regularly at:

<http://www.symantec.com/docs/TECH148619>

## The Console lets you configure agentless discovery of the same host multiple times (2229779)

When you configure agentless discovery of remote hosts, you can enter any of the following to identify the host:

- Host name
- Fully-qualified host name
- IP address

You can configure discovery of the same host multiple times if you choose a different identifier each time. For example, you can discover the same host three different times if you separately enter the host name, fully-qualified host name, and then the IP address. As a result, data for that host appears multiple times.

If you mistakenly add the same host multiple times, you can unconfigure the extra hosts.

## Erroneous CommandCentral Storage uninstallation failure warning (2231550)

When you uninstall the CommandCentral Storage 5.2RU1 add-on, you see the following erroneous uninstallation failure warning:

```
WARNING: Failed to remove service VRTSccsweb. Command
C:\PROGRA~2\VERITAS\VRTSweb\bin\install\webappsvc.exe -uninstall VRTSccsweb
returned Error: 1!!!
```
This warning appears even though the service is successfully removed. You can ignore this warning.

## Capacity calculation and correlation issues on some SunVM configurations (2246290)

The following issues have been observed in SunVM configurations:

- A Sun Diskset may report incorrect total storage capacities for discovery disks with EFI labels running on Solaris with SunVMs.
- If you configure a Solaris host agentlessly on the Management Server, and the host contains a local zone, the SunVM is missing a local disk set to LUN correlation.

## Host Storage Assessment may be over 100% for hosts discovered by the VMware tools VI SDK (2251667)

In CommandCentral Storage 5.2 RU1, in the **Exclude DAS** option, the Host Percentage Utilization in the Host Storage Assessment Report may be over 100% for hosts discovered by the VMware tools VI SDK.

Due to a missing file system to LUN correlation, CommandCentral Storage cannot determine if a file system is on SAN or local, directly-attached storage (DAS). CommandCentral Storage counts the uncorrelated storage as SAN storage. If file systems are on DAS storage, the utilization percentage calculation may be over 100% on some hosts.

## Virtualization detail report lists incorrect server types (2255844)

In the Host Virtualization Detail report, Managed Virtual Machine Storage Usage table, the VIO Servers column erroneously lists GZ servers for Solaris Zones and ESX servers for VMWare.

## An incorrect error message displays when you configure HMC in LPARExplorer (2258172)

When you configure HMC for IBM LPAR discovery in CommandCentral Storage, you may see an incorrect error message pertaining to configuration errors, such as invalid HMC IP address, invalid username, or invalid password. The error message contains the words:

Failed to execute command. Command may not be valid or system may be out of resources

If you encounter this error message, check the configuration data you entered and try the operation again.

40 | CommandCentral 5.2 RU1 Release Notes Known issues in CommandCentral 5.2 RU1